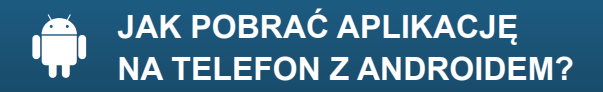

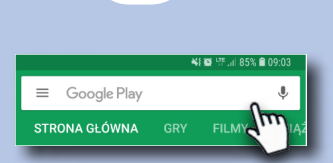

Wyszukaj w telefonie ikonkę Sklep Play i kliknij w nią.

Przejdziesz do sklepu z aplikacjami. Wpisz w wyszukiwarce nazwe "Blisko".

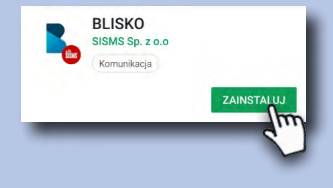

Po przejściu na stronę z aplikacją BLISKO kliknij w przycisk "zainstaluj".

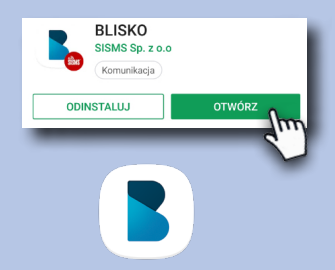

Gdy instalacja się zakończy kliknij w przycisk "otwórz" lub wyszukaj w telefonie ikonę BLISKO i przejdź do aplikacji.

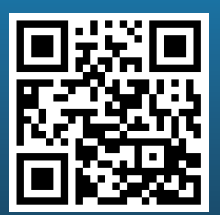

**Jeśli posiadasz w telefonie skaner QR, zeskanuj kod, który od razu przekieruje Cię do sklepu z aplikacją BLISKO.** 

## KORZYSTAJ BEZPŁATNIE!